## Сдача товара в «Курьере 15»

Последние изменения: 2024-03-26

Во время работы курьера может возникать необходимость сдать товар, не проданный либо возвращенный клиентом. «Курьер 15» имеет весь необходимый для этого функционал для этого.

Для совершения действий по сдаче товара необходимо включить режим «Работать с [остатками»](https://www.cleverence.ru/support/29788/) в настройках приложения. Если режим «Работать с остатками» выключен, то курьер не может проводить никакие действия со своими товарными остатками.

Для сдачи товара необходимо добавить новый документ или загрузить его с сервера.

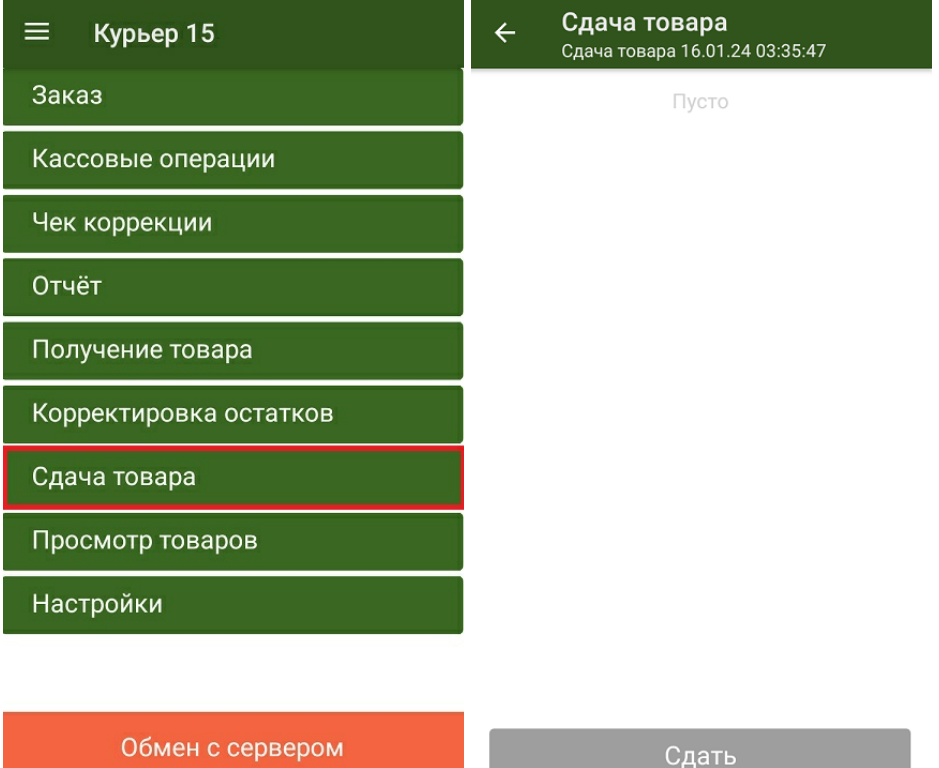

После добавления нужных товарных позиций и указания их количества, курьеру необходимо подтвердить сдачу товара. Если в документ добавляется маркированный товар, необходимо отсканировать его код маркировки.

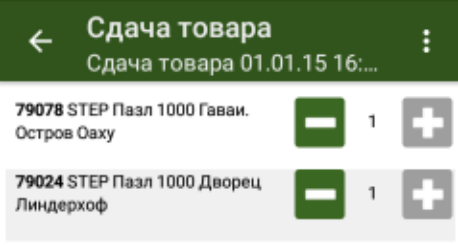

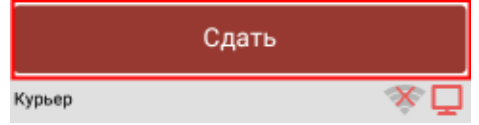

Сдаче товара на склад соответствует обратное действие - «Получение товара».

• Курьер, работа на ТСД

## Не нашли что искали?

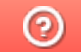

Задать вопрос в техническую поддержку